# Installation Guides

# The Greenlandic Martha Voice

The Martha voice has been developed by MV-Nordic for Synscenter Refsnæs and Sensus. The development has been funded by VELUX Fonden.

**25-11-2014**

This document describes how to install the voices on Windows, Android and Mac OS X. For iOS it describes how to implement the component.

# 1 Content

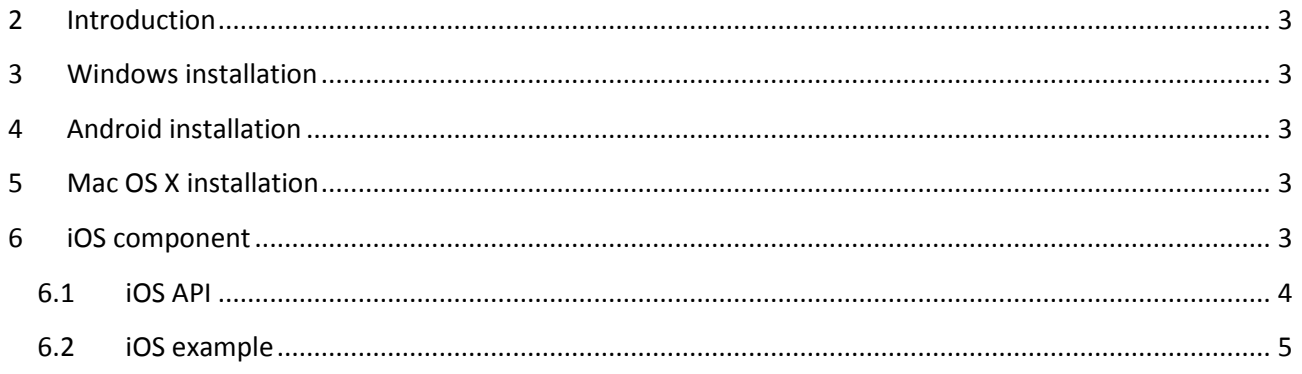

# <span id="page-2-0"></span>**2 Introduction**

This document describes how to install the voice on Windows, Mac OS X and Android. For iOS it describes how to implement the voice component into an app.

## <span id="page-2-1"></span>**3 Windows installation**

In the following it is assumed that the Martha installation is on a dvd.

To install the Martha voice on a single Windows pc do following:

- 1) Place the installation dvd into the dvd drive of the computer.
- 2) The installation will start automatically. If not:
	- a. Open root folder of the dvd in the Windows explorer and double click om setup.exe or the msi-file.
- 3) The installation is made as a standard windows wizard installation. Follow the instructions of the Wizard.

The voice can be removed from the PC as any other PC program from the Control Panel in Windows.

#### <span id="page-2-2"></span>**4 Android installation**

Copy the Android installation file (Android-Martha.apk) to the Android device and double click on it. The installation will start. Press 'install' when asked.

#### <span id="page-2-3"></span>**5 Mac OS X installation**

Copy the Mac OS X installation file (MarthaVoice.dmg) to the Mac and double click on it. It will be opened as a pkg file. Double click on this file to install it.

#### <span id="page-2-4"></span>**6 iOS component**

The iOS component has to be implemented (i.e. compiled) into an app from where the speech is initiated.

The component consists of following main parts:

- **API file**: MVSpeechSynthesizer.h:
- **Binary library file**: libMVSpeechSynthesizer.a
- **Sound data files**: mv\_kl\_mlj\_1\_ipad.data, mv\_kl\_mlj\_2\_ipad.data, scmlib.data

The API file describes the interface which must be called to use the speech synthesis. The binary (and API) file must be compiled into the app. The Sound data files is placed outside the app and accessed from the Speech Synthesis.

In order to make an iOS app you need to be certified a developer and have the appropriate development environment. Get more information from Apple [\(https://developer.apple.com/\)](https://developer.apple.com/).

Include the API and Binary file to your iOS project and call the appropriate functions:

## <span id="page-3-0"></span>**6.1 iOS API**

The API consists of following functions and declarations:

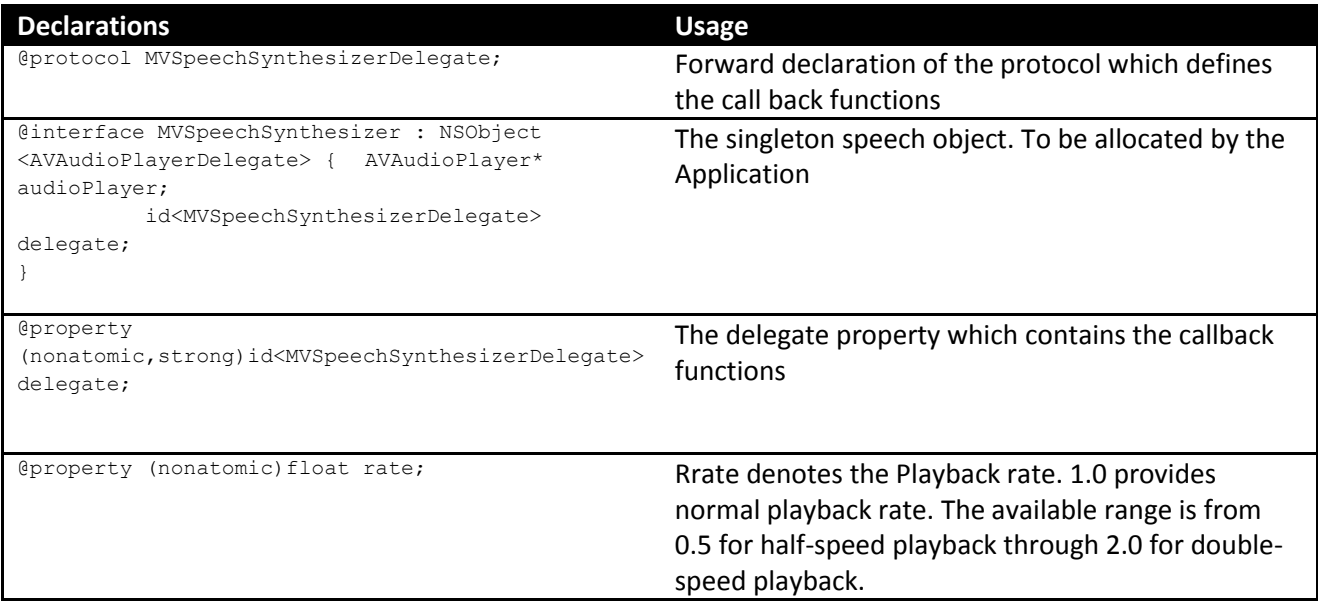

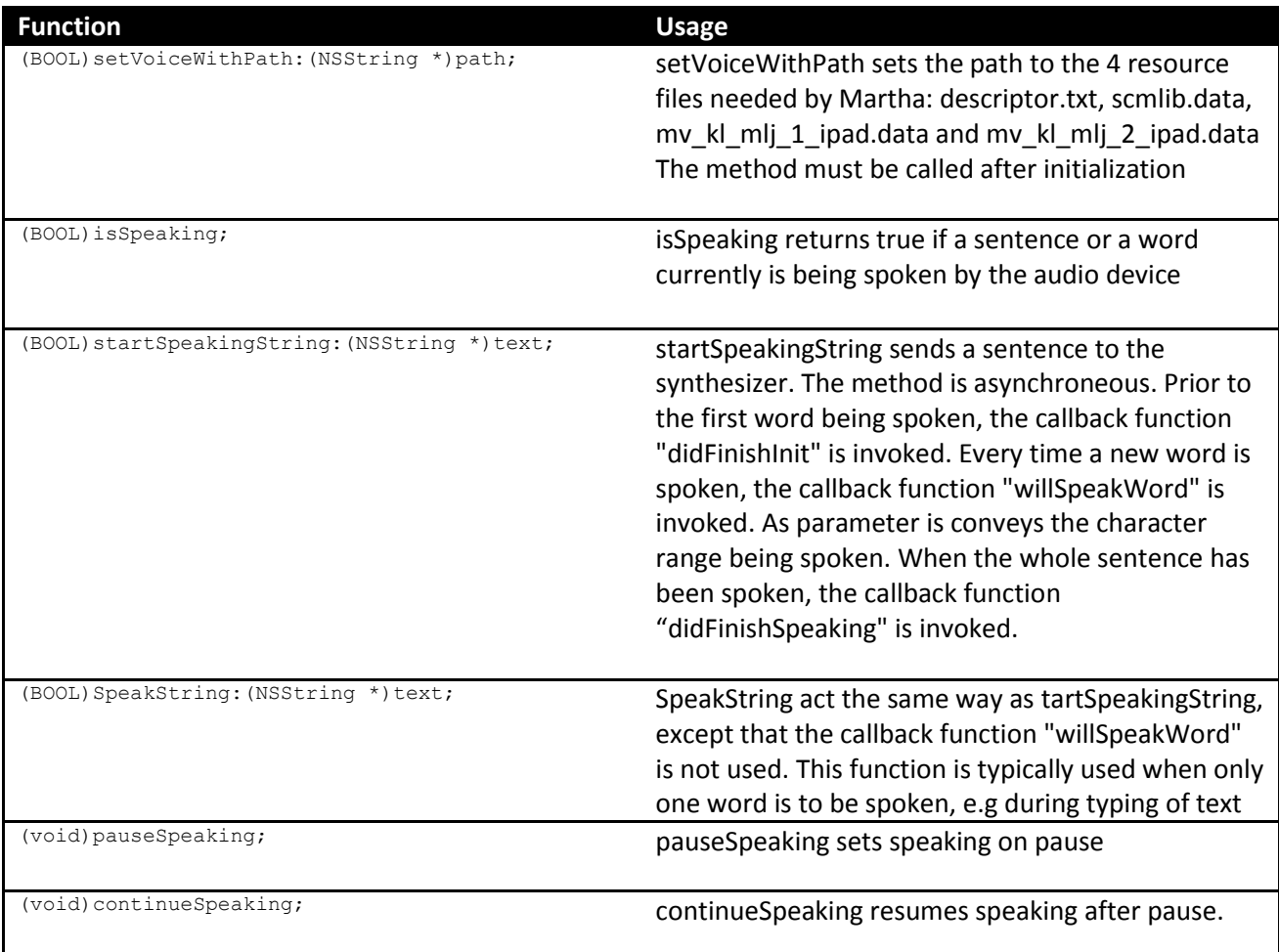

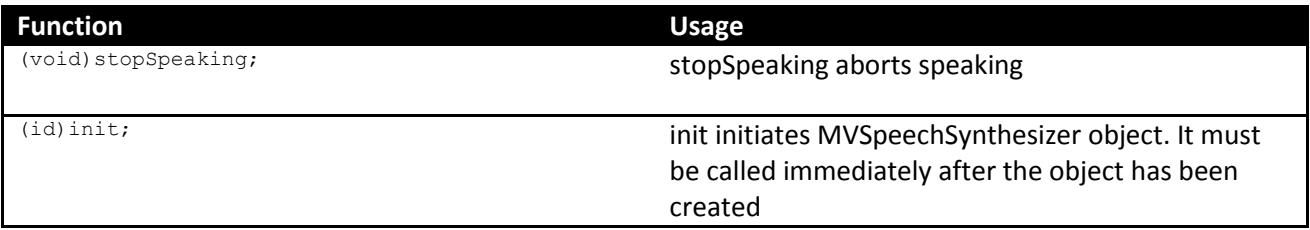

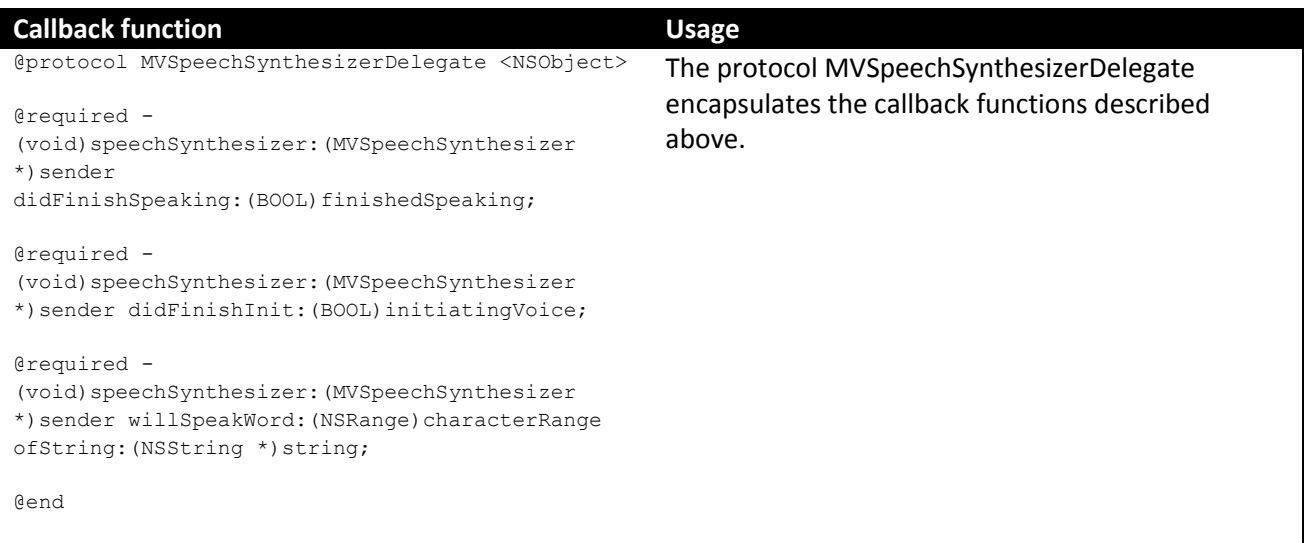

#### <span id="page-4-0"></span>**6.2 iOS example**

Following small example shows how the component can be used.

```
// #import <UIKit/UIKit.h>
#import "MVAppDelegate.h"
#import "MVSpeechSynthesizer.h"
int main(int argc, char *argv[])
{
     @autoreleasepool {
     MVSpeechSynthesizer *obj = [MVSpeechSynthesizer alloc];
         [obj init];
         [obj setVoiceWithPath:@"/Volumes/Macintosh HD Mountin Lion/kl"];
        for (int i=0; i<10000; i++) {
             /*
             [obj setVoiceWithPath:@"/Volumes/Macintosh HD Mountin Lion/eng"];
             [NSThread sleepForTimeInterval:2];
             [obj SpeakString:@"How are you"];
            [NSThread sleepForTimeInterval:5];
             [obj setVoiceWithPath:@"/Volumes/Macintosh HD Mountin Lion"];
             [NSThread sleepForTimeInterval:2]; */
             char str[100];
sprintf(str,"%d",i);
 NSString *s = [[NSString alloc ]initWithUTF8String:str];
             [obj SpeakString:s];
             [NSThread sleepForTimeInterval:3];
             [obj stopSpeaking];
 }
         return UIApplicationMain(argc, argv, nil, NSStringFromClass([MVAppDelegate class]));
     }
     return 0;
}
```